# **Why using the AURA interface is easy!**

The interface for the Z8 non-touch screen terminal has been updated with new software, designed to enhance and improve the user experience. We call it AURA.

Although the AURA interface looks different from the Legacy interface, the differences in support and functionality are minimal, with virtually no changes.

The following actions **remain the same**:

- building a TPN in STEAM
- accessing data in DeNovo
- downloading a terminal
- terminal menus
- transaction flow
- same host platform certifications

### The following actions **are different**:

- smart device-type look with a sleeker, more modern layout
- menus, Favorites and Call Me are all accessible using the F1 key *(you now use one button instead of three!)*
- in STEAM, an AURA software model can be identified by having 'AURA' in the name eg. V3AURACoreF w CrDb 20200915

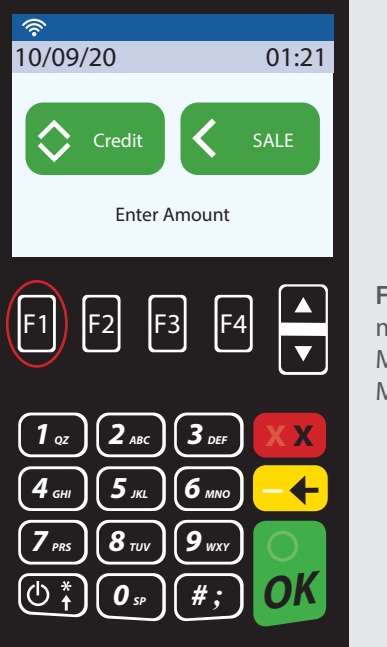

**F1 key** to access the all menus, including Core Menu, Favorites and Managed Services.

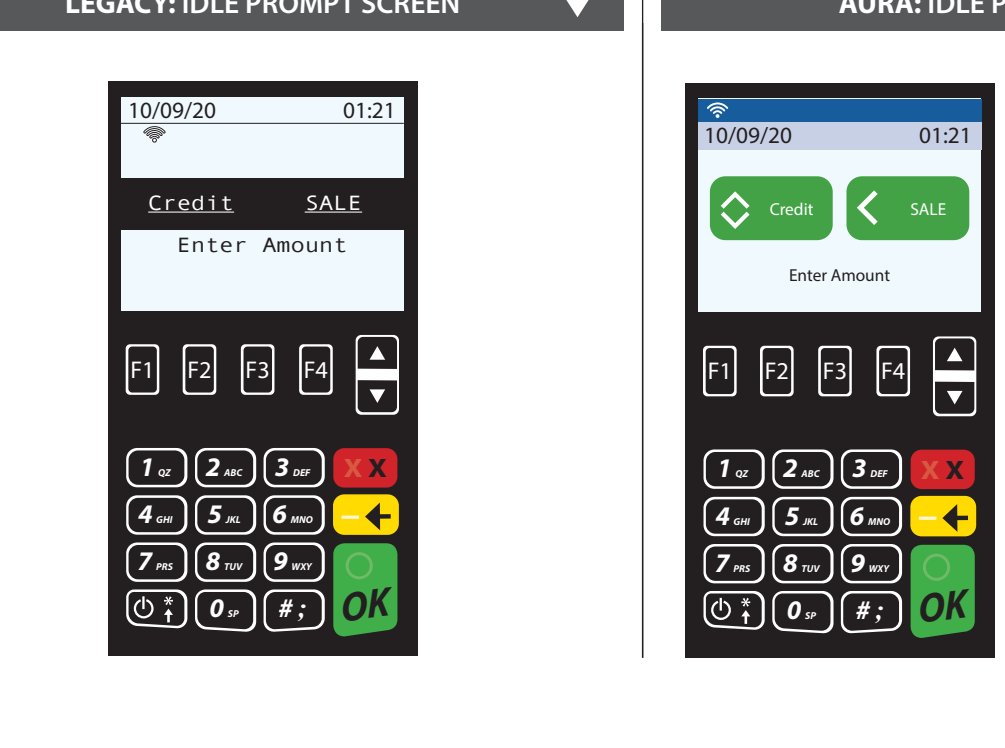

**LEGACY: IDLE PROMPT SCREEN AURA: IDLE PROMPT SCREEN**

Although the AURA interface looks different from the Legacy interface, please note that the transaction flow is exactly the same for both interfaces.

To change payment type press

To change transaction type press **–**

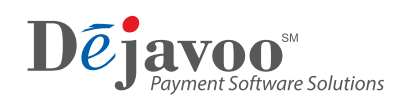

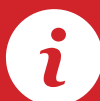

## **Quick Reference Guide AURA vs Legacy format**

## **LEGACY: ACCESSING THE CORE MENU AURA: ACCESSING THE CORE MENU**

Press the **green OK key** to access the CORE menu then use the **arrow keys** to scroll down the menu until you reach the selection you desire.

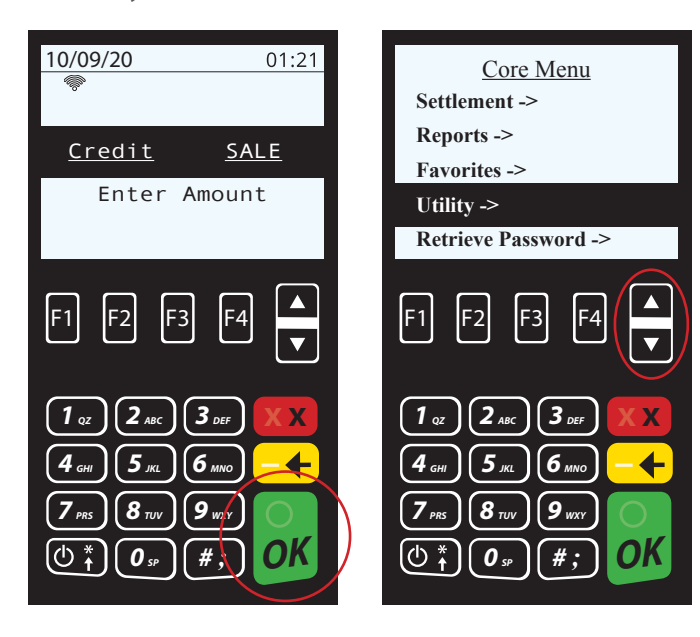

Press the **F1 key** to access the SERVICES menu then use the **arrow keys** to scroll down the menu until you reach the CORE MENU. Press the **green OK key**.

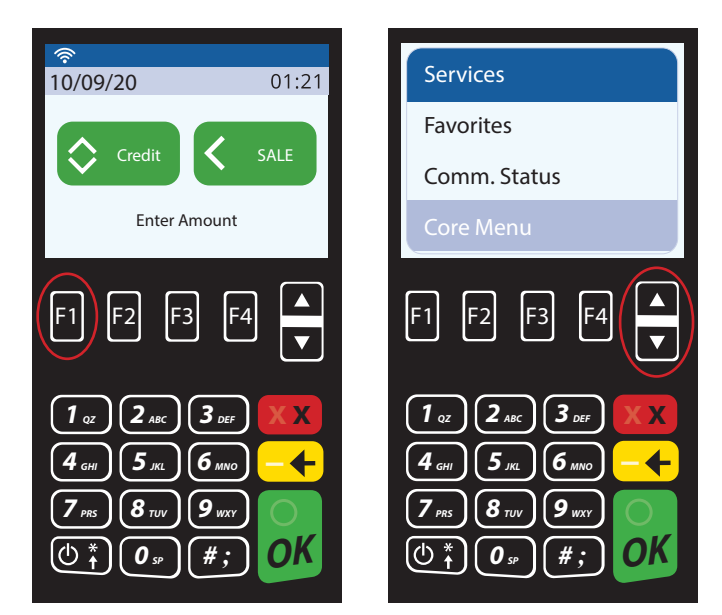

### **LEGACY: ACCESSING FAVORITES AURA: ACCESSING FAVORITES**

Press the **F3 key** to access the FAVORITES menu and then use the **arrow keys** to scroll down the menu to highlight your desired FAVORITE. Press the **green OK key**.

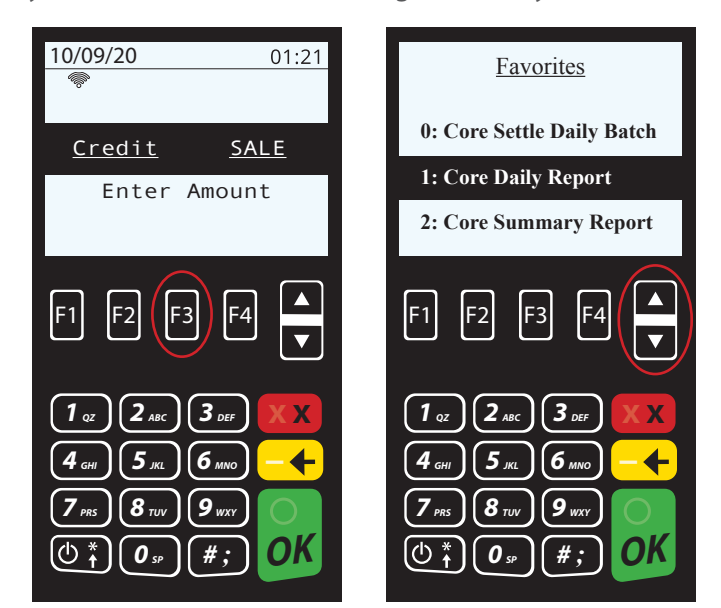

Press the **F1 key** to access the SERVICES menu. Use the **arrow keys** to scroll down the menu until you reach FAVORITES. Press the **green OK key**.

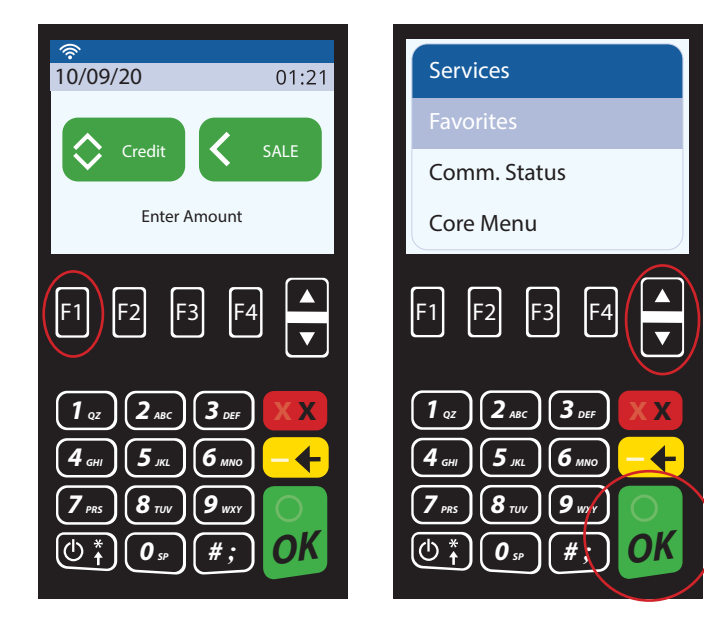